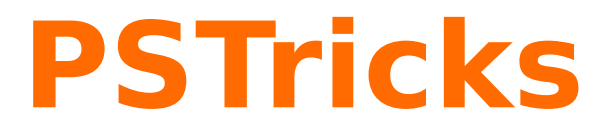

# **pst-optexp Intersecting arbitrary curves v0.1**

2014/02/19

Package author: **Christoph Bersch**

# **Contents**

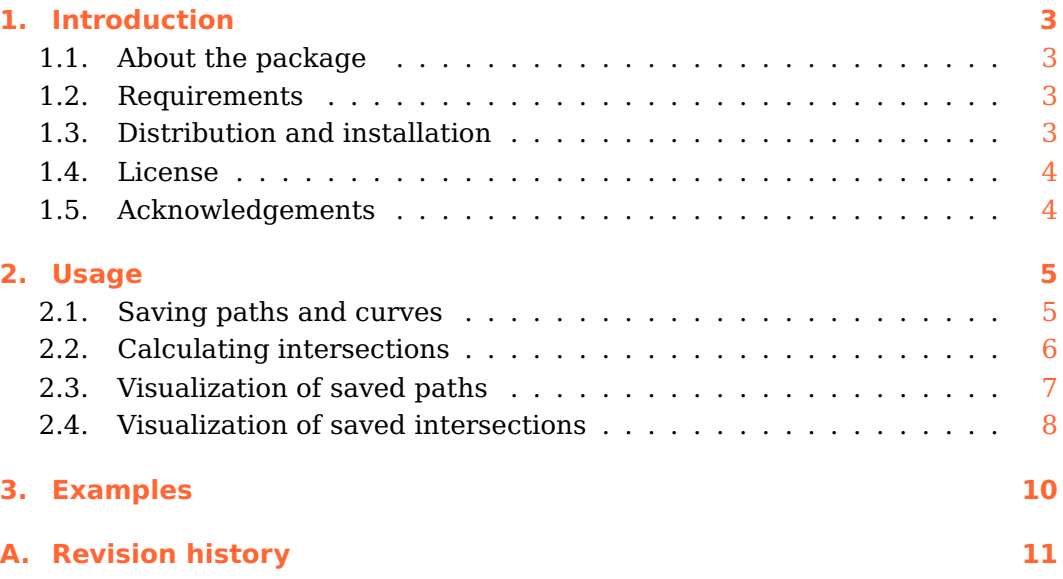

# <span id="page-2-0"></span>**1. Introduction**

## <span id="page-2-1"></span>**1.1. About the package**

pst-intersect is a PSTricks package to calculate the intersections of Bezier curves and arbitrary Postscript paths.

## <span id="page-2-2"></span>**1.2. Requirements**

pst-intersect requires recent versions of pstricks, pst-node, and pst-func.

All PSTricks package rely heavily on the Postscript language so that the typical workflow involves latex, dvips, and ps2pdf. Of course there are several alternative ways to compile your documents. $<sup>1</sup>$  $<sup>1</sup>$  $<sup>1</sup>$ </sup>

## <span id="page-2-3"></span>**1.3. Distribution and installation**

This package is available on CTAN $^{\rm 2}.$  $^{\rm 2}.$  $^{\rm 2}.$ 

The pst-intersect package consists of the two main files pst-intersect.ins and pst-intersect.dtx. By running tex pst-intersect.ins the following derived files are generated:

- pst-intersect.pro: the Postscript prolog file
- pst-intersect.sty: the  $\LaTeX{}$  style file
- pst-intersect.tex: the  $T_FX$  file

<span id="page-2-5"></span><span id="page-2-4"></span><sup>1</sup> <http://tug.org/PSTricks/main.cgi?file=pdf/pdfoutput> 2 <http://mirror.ctan.org/help/Catalogue/entries/pst-intersect.html>

Save the files in a directory which is part of your local  $T<sub>E</sub>X$  tree.

Do not forget to run texhash to update this tree. For MiKT<sub>F</sub>X users, do not forget to update the file name database (FNDB).

For more detailed information see the documentation of your personal LAT<sub>E</sub>X distribution on installing packages to your local  $T_FX$  system.

### <span id="page-3-0"></span>**1.4. License**

Permission is granted to copy, distribute and/or modify this software under the terms of the LAT<sub>EX</sub> Project Public License, version  $1.3c<sup>3</sup>$  $1.3c<sup>3</sup>$  $1.3c<sup>3</sup>$ . This package is authormaintained.

### <span id="page-3-1"></span>**1.5. Acknowledgements**

I thank Marco Cecchetti, for his <code>lib2geom-library $^4$  $^4$  from</code> which I derived great parts of the Postscript code for the Bézier clipping algorithm. Also I want to thank William A. Casselman for the Postscript code of the quicksort procedure and the procedure for calculating the convex hull from his book "Mathematical Illustration"<sup>[5](#page-3-4)</sup>, and the permission to use it. The documentation style is a mixture of the pst-doc class (Herbert Voß) and the ltxdockit package for the biblatex documentation (Philipp Lehman).

<sup>3</sup> <http://www.latex-project.org/lppl.txt>

<span id="page-3-2"></span><sup>4</sup> <http://lib2geom.sourceforge.net/>

<span id="page-3-4"></span><span id="page-3-3"></span><sup>5</sup> <http://www.math.ubc.ca/~cass/graphics/text/www/>

# <span id="page-4-0"></span>**2. Usage**

The pst-intersect package can compute the intersections of arbitrary Postscript paths. These are composed of three primitive operations: lines (lineto), third order Bézier curves (curveto) and jumps (moveto). More specialized constructions, like circles, are converted internally to curveto operations. Besides these three path operations, the pst-intersect supports Bézier curves up to nineth order. As these aren't primitive Postscript path elements, they require separate handling.

The general workflow consists in defining and saving paths and curves, and then compute the intersections between them. Following, those intersection points can be used as normal PSTricks nodes, or portions of the curves and paths can be retraced (e.g. between two intersections).

## <span id="page-4-1"></span>**2.1. Saving paths and curves**

### $\n\$ pssavepath[ $\langle$ options $\rangle$ ] $\{\langle$ curvename $\rangle$ } $\{\langle$ commands $\rangle\}$

Saves the complete path, which is generated by  $\langle \text{commands} \rangle$ , under the name  $\langle$  curvename). The macro is a modification of  $\pmb{\text{pscustom}}$ , and does, therefore, supports only the same commands.

By default, the path is also drawn, which can be changed over the  $\langle options \rangle$ , e.g. with linestyle=none.

<span id="page-4-2"></span>\begin{pspicture}(3,2) \pssavepath[linecolor=DOrange]{MyPath}{% \pscurve(0,2)(0,0.5)(3,1) }% \end{pspicture}

### \pssavebezier[ $\langle$ options $\rangle$ ]{ $\langle$ *curvename* $\rangle$ }( $\langle X_0 \rangle$ ). . . ( $\langle X_n \rangle$ )

b b

 $\bullet$  - - - - -  $\bullet$ 

The Postscript language supports only third-order Bézier curves. With the macro [\pssavebezier](#page-4-2) you can define Bézier curves up to nineth order. The specified nodes are the control points of the curve, for an *n*-th order curve  $n+1$  control points are required. The drawing of the curve is done with the \psBezier macro from the pst-func package.

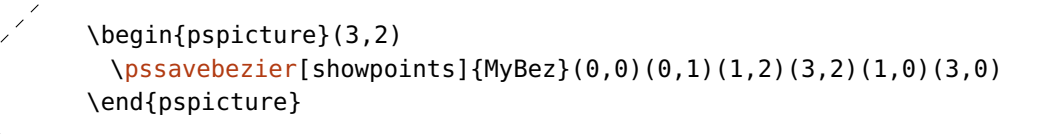

# **2.2. Calculating intersections**

### $\langle$ psintersect{ $\langle curveA \rangle$ }{ $\langle curveB \rangle$ }

b

<span id="page-5-0"></span>b

After having saved some paths and curves, you can now calculate the intersec-tions. That is done with the [\psintersect](#page-5-0) macro. This needs as arguments two names of paths or curves (the  $\langle$  curvename $\rangle$  argument of the two \pssave\* macros).

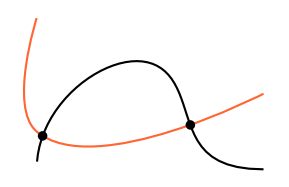

```
\begin{pspicture}(3,2)
 \pssavepath[linecolor=DOrange]{MyPath}{\pscurve(0,2)(0,0.5)(3,1)}
 \pssavebezier{MyBez}(0,0)(0,1)(1,2)(3,2)(1,0)(3,0)
 \psintersect[showpoints]{MyPath}{MyBez}
\end{pspicture}
```
The showpoints PSTricks parameter determines, if the intersections are drawn directly.

 $name=\langle string \rangle$  default: @tmp

The calculated intersections can be saved for later use under this name (see Sec. [2.4\)](#page-7-0).

#### saveintersections=true, false default: true default: true

If this option is set, the intersections are saved as PSTricks nodes with the names  $\langle name \rangle1$ ,  $\langle name \rangle2$  .... The numbering is ascending according to the value of their *x*-coordinate.

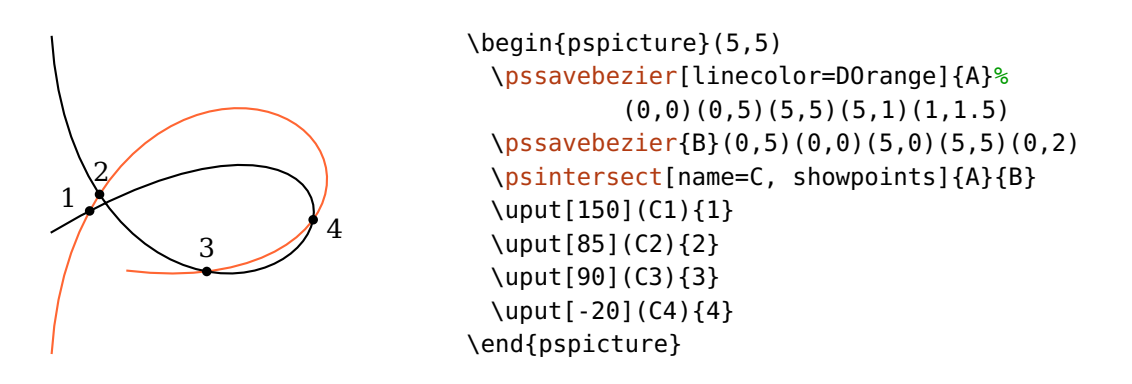

## <span id="page-6-0"></span>**2.3. Visualization of saved paths**

#### \pstracecurve[ $\langle$ options}]{ $\langle$ curvename}}

Saved paths and curves can be drawn again with this macro.

<span id="page-6-1"></span>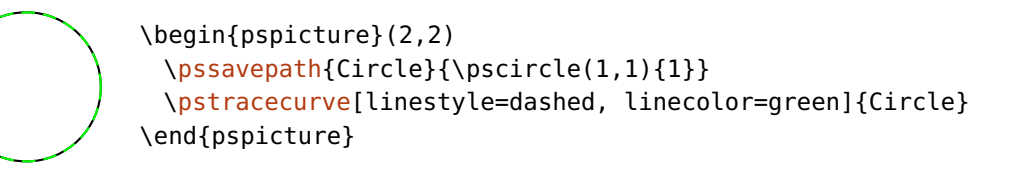

tstart= $\langle num \rangle$ 

 $tstop=\langle num \rangle$ 

With these parameters also parts of paths and curves can be drawn. For Bézier curves the allowed range is [0*,* 1], where 0 corresponds to the start of the curve, which is given by the first node given to  $\ps$ savebezier.

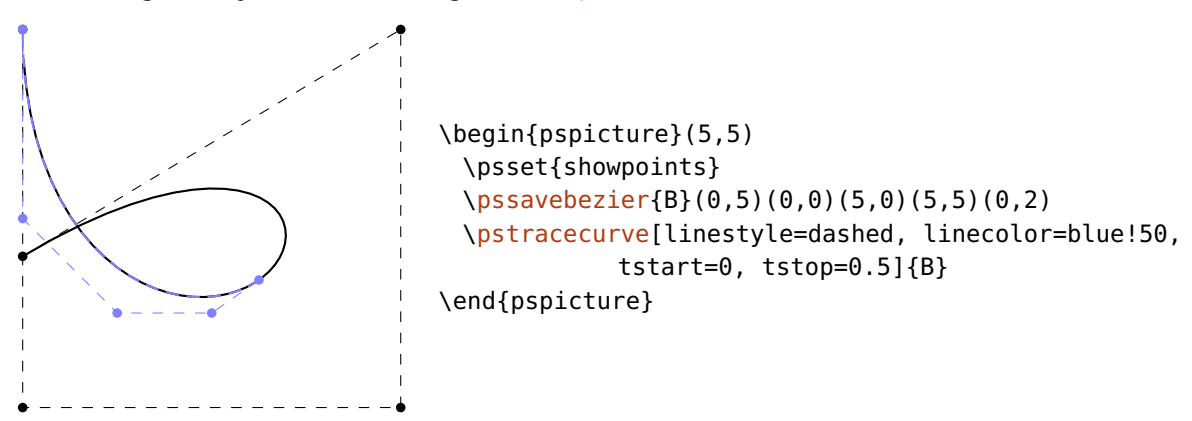

Paths can be composed of more than one segmet, and the range is [0*, n*], where  $n$  is the number of path segments. For this you must keep in mind, that also  $e.q$ \pscurve paths, circles or arcs consist of several segments.

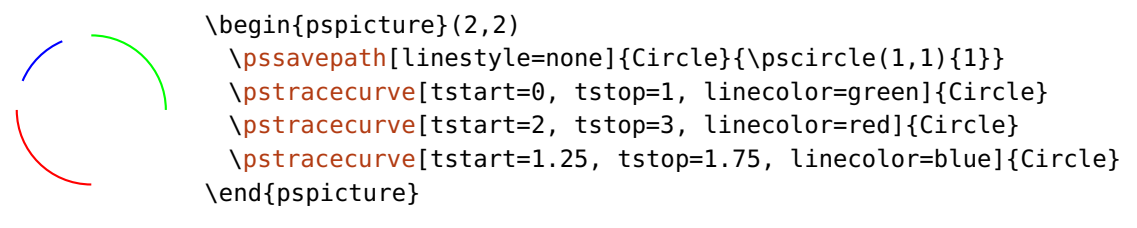

Please note, that as of version 0.1 the order of [tstart](#page-6-1) and [tstop](#page-6-1) doesn't play a role. But for upcoming versions it is planned that  $t$  start  $> t$ stop reverses the path direction. At the moment arrows aren't supported either.

## <span id="page-7-0"></span>**2.4. Visualization of saved intersections**

\pstracecurve[ $\langle$ options}]{ $\langle$ intersection}}{ $\langle$ curvename}}

 $istart=\langle num \rangle$ 

 $istop=\langle num \rangle$ 

These two parameters can be used to draw path or curve segments between intersections. The intersections are numbered starting at 1 in ascending order along the curve.

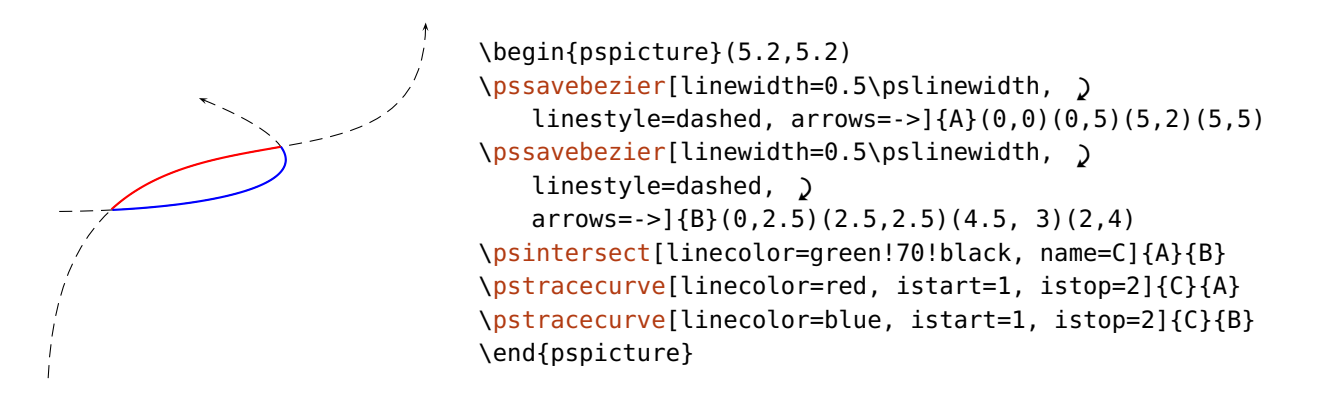

If only one value is specified, e.g. [istop](#page-7-0), the curve is drawn from the start to the respective intersection. If only [istart](#page-7-0) is given, the curve is drawn from this intersection to the curve end. The parameters [istart](#page-7-0) and [istop](#page-7-0) can be combined with [tstart](#page-6-1) and [tstop](#page-6-1).

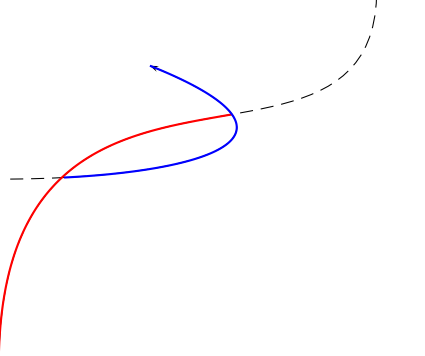

```
\begin{pspicture}(5.2,5.2)
\pssavebezier[linewidth=0.5\pslinewidth, '
   linestyle=dashed, arrows=->]{A}(0,0)(0,5)(5,2)(5,5)
\pssavebezier[linewidth=0.5\pslinewidth, '
   linestyle=dashed, 2
   arrows=->]{B}(0,2.5)(2.5,2.5)(4.5, 3)(2,4)
\psintersect[linecolor=green!70!black, name=C]{A}{B}
\pstracecurve[linecolor=red, istop=2]{C}{A}
\pstracecurve[linecolor=blue, istart=1]{C}{B}
\end{pspicture}
```
# <span id="page-9-0"></span>**3. Examples**

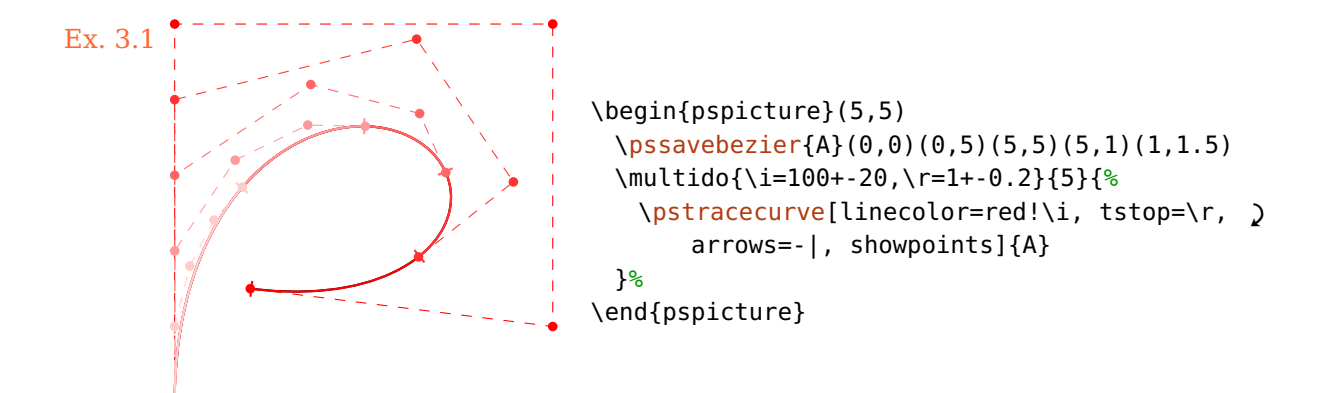

Ex. 3.2: The package can also calculate the intersections of functions which are drawn with \psplot. Here you must keep in mind, that such curves consists of plotpoints segments, which must all be considered for intersections, what can result in long calculations.

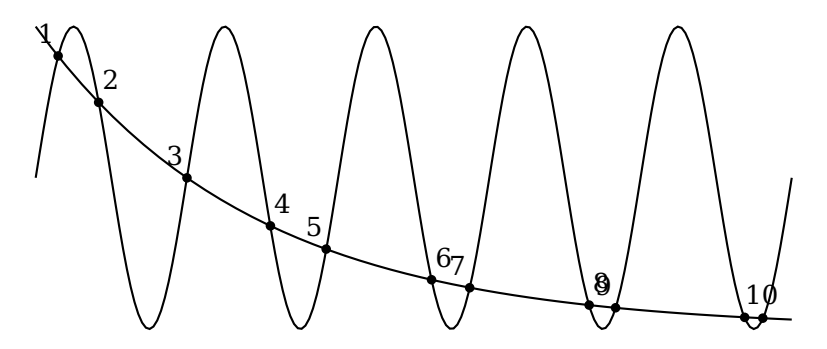

\begin{pspicture}(10,4.4) \pssavepath{A}{\psplot[plotpoints=200]{0}{10}{x 180 mul sin 1 add 2 mul}} \pssavepath{B}{\psplot[plotpoints=50]{0}{10}{2 x neg 0.5 mul exp 4 mul}}

\psintersect[name=C, showpoints]{A}{B}

\multido{\i=1+2,\ii=2+2}{5}{\uput[120](C\i){\i}\uput[60](C\ii){\ii}} \end{pspicture}

# <span id="page-10-0"></span>**A. Revision history**

This revision history is a list of changes relevant to users of this package. Changes of a more technical nature which do not affect the user interface or the behavior of the package are not included in the list. If an entry in the revision history states that a feature has been improved or extended, this indicates a modification which either does not affect the syntax and behavior of the package or is syntactically backwards compatible (such as the addition of an optional argument to an existing command). Entries stating that a feature has been deprecated, modified, fixed, renamed, or removed demand attention. They indicate a modification which may require changes to existing documents.

#### **0.1 2014-02-19**

First CTAN version